# **YourTube Documentation**

Release latest

# **CONTENTS**

| 1 | Features       | 3 |
|---|----------------|---|
| 2 | The User Guide | 5 |
| 3 | Links          | 7 |

Release v2.0.2

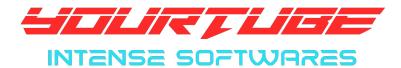

**YourTube** is an ultra high speed youtube media downloader in audio or video format, full playlists and it is fully based on your pc. No Server and No Limit.

CONTENTS 1

2 CONTENTS

### **CHAPTER**

# **ONE**

# **FEATURES**

- Unlimited Downloads
- Ultra Fast downloads
- Download Audio
- Download Video
- Download Shorts
- Download Full Playlist Audio
- Download Full Playlist Video
- Not server based
- Privacy is unbreakable
- Download Notifications
- Separate folder for downloads
- Error Handling
- Bulk downloading from Text file(windows exclusive)

4 Chapter 1. Features

### THE USER GUIDE

#### » Ensure Valid YouTube link:

- 1) The video link should be publicly available in YouTube at the time of downloading.
- 2) The video link should be available in your country.
- 3) Video should not be live.
- 4) Playlist shouldn't be Mix/YouTube Autogenerated playlist.

#### » Use correct link:

- 1) Use ( https://www.youtube.com/watch?v=zzzzzzzzzzz ) type link for single audio and single video downloads.
- 2) Use

3) Use (D:/abc/textfile.txt) for list in text files. Use full textfile address and the textfile should have a file extension of ".txt".

#### » Download Directory:

- 1) For single files YourTube\_Downloads in your Downloads folder
- 2) For playlists A new folder named after the playlist and the type you download(audio/video) will be created under YourTube\_Downloads and the audios/videos will be saved in that folder.
- 3) For text file list downloads A new folder named after the text file and the type you download(audio/video) will be created under YourTube Downloads and the audios/videos will be saved in that folder.

#### » Text file list Download Instructions:

- 1) Create a text file(extension ".txt") via notepad or any text editor application.
- 2) Be careful with the naming as the name of the text file will be the folder in which the files will be downloaded. The name must be unique.
- 3) With no spaces, paste the first link.
- 4) For every new link, paste that in new line with no spaces before or after.
- 5) The file should only contain links of youtube.
- 6) Invalid links will be skipped.

### » If app crashes:

#### Windows:-

1) Check Internet Connection.

- 2) Check if any program is clashing with YouTube Downloader or not.
- 3) Check Microsoft Defender. (Disable it if causing problems, Its rare)
- 4) Run with Administrator Mode.
- 5) Check Storage space.
- 6) Check for updates of this app.
- 7) If still can't find, Report problem or screenshot any errors to Intense Support.

If need any help or concern, contact Intense Support at Intense Support (Telegram).

**CHAPTER** 

**THREE** 

**LINKS** 

Website | Telegram | YouTube | Intense Support | Instagram

©Intense Network, 2022

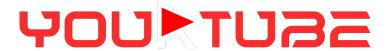

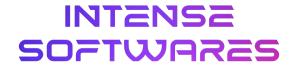